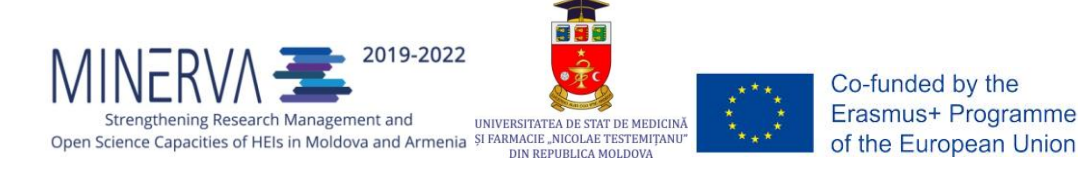

**Liubovi KARNAEVA, Olesea DOBREA, Tamilla BAROV, Viorica LUPU**

Ed. a 2-a revizuită şi completată

# Repozitoriul Universității de Stat de Medicină și Farmacie "Nicolae Testemiţanu" din RM

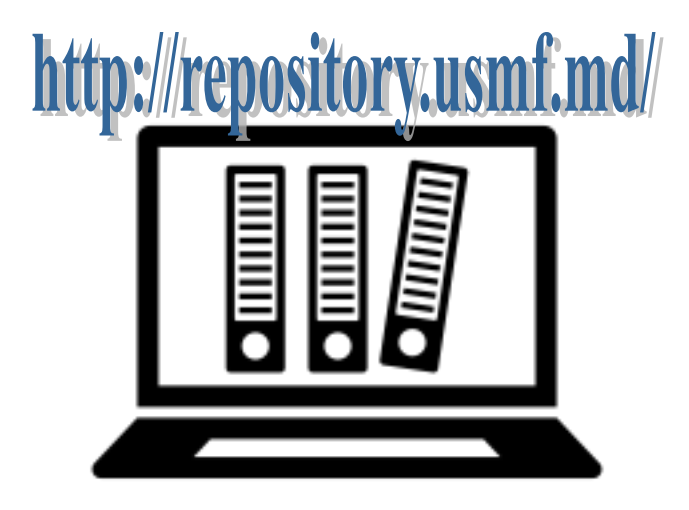

**CHIŞINĂU 2021**

### Responsabil de ediție: Liubovi KARNAEVA, director BŞM, coordonator al WP 2 "Harmonization of **legislative framework on OS" şi al WP 3 "Developing infrastructure for OS"**

#### **Elaborare: Olesea DOBREA, director adjunct BŞM USMF "Nicolae Testemiţanu"**

#### **Tamilla BAROV, şef sector BŞM USMF "Nicolae Testemiţanu", administrator RI**

#### **Viorica LUPU, director adjunct BRŞA a UASM**

#### **Tehnoredactare: Olesea DOBREA**

Ed. a 2-a revizuită şi completată a Ghidului este unul din livrabilele proiectului "MINERVA-Strengthening Research Management and Open Science Capacities of HEIs in Moldova and Armenia" (Ref. nr.: 597912-EPP-1-2018-1- MDEPPKA2-CBHE-SP), cofinanțat de Uniunea Europeană prin programul Erasmus+, acțiunea cheie 2 Consolidarea Capacităților în domeniul Învățământului Superior.

Revised brochure is a deliverable within the project "MINERVA-Strengthening Research Management and Open Science Capacities of HEIs in Moldova and Armenia" (Ref. nr.: 597912-EPP-1-2018-1-MD-EPPKA2-CBHE-SP), cofunded by the European Union through the Erasmus + programme, the key action 2 Capacity Building in the field of Higher Education.

"Sprijinul Comisiei Europene pentru producerea acestui document nu constituie o aprobare a conținutului, care reflectă doar opiniile autorilor, iar Comisia nu poate fi trasă la răspundere pentru orice utilizare care ar putea fi făcută a informațiilor conținute în aceasta."

"The European Commission's support for the production of this publication does not constitute an endorsement of the contents, which reflect the views only of the authors, and the Commission cannot be held responsible for any use which may be made of the information contained therein."

Cuprins

Glosar

1. Introducere

2. Avantajele arhivării documentelor în repozitoriul instituțional

3. Structura repozitoriului instituţional

3.1. Comunităţi

3.2. Sub-comunităţi

3.3. Colecţii

4. Algoritmul de arhivare a publicaţiilor în Repozitoriul Instituţional USMF "Nicolae Testemiţanu"

5. Semnarea declaraţiei

6. Autentificare

6.1. Crearea contului

6.2. Editarea profilului

6.3. Abonarea la e-mail Alerte

7. Arhivare

7.1. Etape de bază

7.2. Determinarea locului de depozitare a documentului

7.3. Descrierea detaliată a metadatelor

8. Monitorizarea Repozitoriului Instituţional

#### *GLOSAR*

**acces deschis** - acces on-line, gratuit la documentele ştiinţifice, pe care autorii doresc să le facă disponibile pentru utilizare publică fără restricţii financiare, juridice şi tehnice, păstrând totodată drepturile ce le revin asupra propriilor creaţii;

**arhivare** – depunerea, în baza unor criterii prestabilite, a documentelor în repozitoriu de către deponent;

**autoarhivare** – depunerea în repozitoriu de către autor, în mod individual, a publicaţiilor proprii în baza criteriilor prestabilite şi conform reglementărilor privind dreptul de autor;

**autor** – persoană fizică prin al cărei efort creator a fost creată o operă sau un alt produs intelectual, asupra căruia aceasta deține drepturile de proprietate intelectuală în conformitate cu Legea privind dreptul de autor şi drepturile conexe;

**comunitate** – grup de documente cumulate în funcție de o anumită facultate sau alt criteriu;

**subcomunitate** – sunt reprezentate de;

**colecţie** – parte componentă a unei comunităţi ce cumulează documente în funcţie de un anumit gen (articole, documente didactice etc.);

**CZU** – Clasificare Zecimală Universală;

**deponent** – persoana care are dreptul de a plasa documentele în repozitoriu conform limitelor responsabilităților delegate (autor, bibliotecar, responsabil de facultate, departament etc.);

**DSpace** – aplicatie software open source, destinată instituțiilor academice, non-profit, dar și celor comerciale, pentru crearea şi gestionarea depozitelor digitale;

**DOI** – cod internaţional de identificare a documentelor digitale;

**ISBN** – cod internaţional standardizat al cărţii, format din 13 cifre grupate în 5 segmente de lungimi variabile, separate de cratimă;

**ISSN** – cod international de identificare a publicatiilor seriale;

**repozitoriu instituţional** – arhivă electronică (depozit) deschisă, cumulativă în vederea stocării, conservării şi diseminării producţiei ştiinţifice universitare;

**URI** – identificator uniform de resurse (Uniform Resource Identifier);

**MeSH** – Medical Subject Headings thesaurus

**metadate** - "date despre date", datele care descriu sau oferă detalii despre un fișier de date.

#### *1. INTRODUCERE*

Repozitoriul Instituțional al USMF "Nicolae Testemițanu" din RM ([http://repository.usmf.md/\)](http://repository.usmf.md/), creat în anul 2013, reprezintă o arhivă electronică deschisă, cumulativă, constituită și gestionată de Biblioteca Științifică Medicală, în colaborare cu alte subdiviziuni structurale (Departamentul Știință, Centrul Editorial-Poligrafic "Medicina", decanate, catedre ș.a.). Scopul Repozitoriului Instituțional constă în acumularea, stocarea, conservarea şi diseminarea rezultatelor activității științifice, fiind un mijloc de facilitare a cercetării și de promovare a excelenței academice. Repozitoriul Instituţional este constituit în baza softului open source (OSS) DSpace, protocolului OAI-PMH (Open Initiative Protocol for Metadata Harvesting). Lansarea Repozitoriului Instituțional a avut loc în cadrul conferinței de totalizare a activităților prevăzute în WP2 - e-Repositories cu genericul "Crearea repozitoriilor instituționale – oportunitate de amplificare a vizibilității universităților din Republica Moldova în spațiul informațional global". Repozitoriul Instituțional conține peste 15 mii de documente full-text.

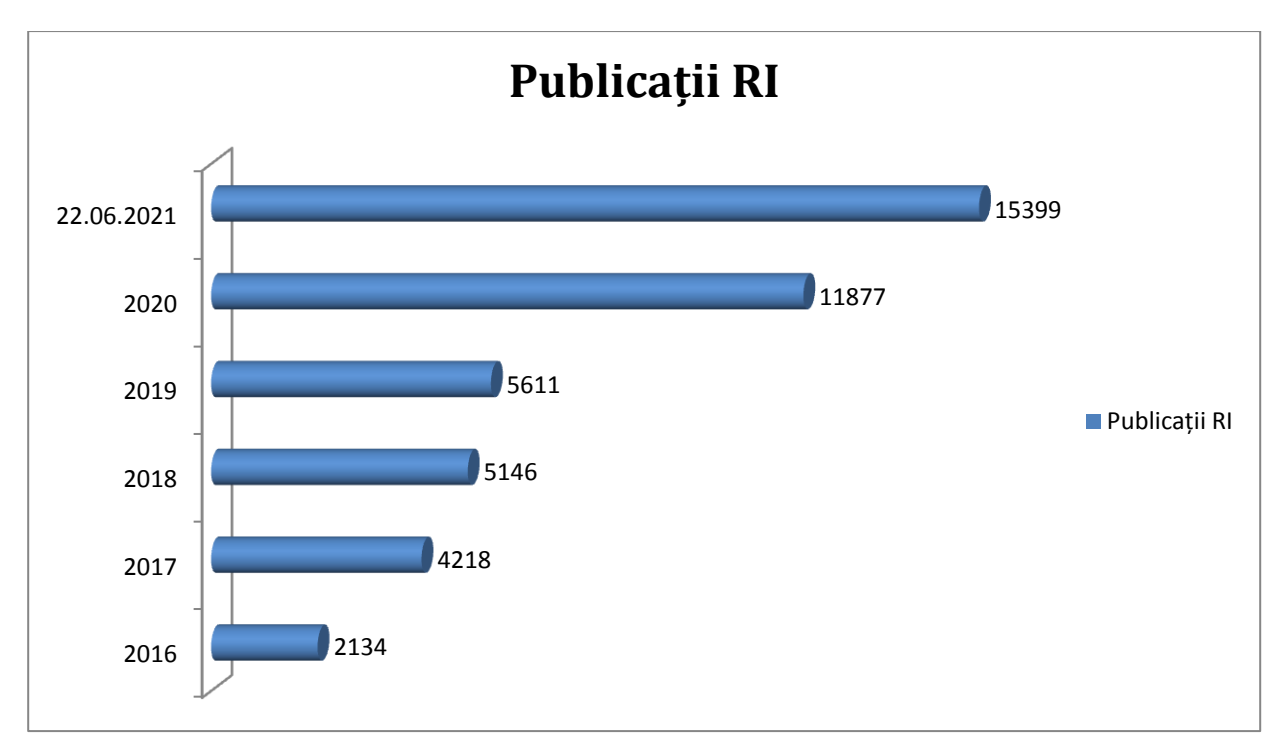

#### **Conținutul Repozitoriului Instituțional**

Repozitoriului Instituțional a fost înregistrat în:

- 1. Directoriul Repozitoriilor cu Acces Deschis (OpenDOAR) [\(https://v2.sherpa.ac.uk/view/repository\\_by\\_country/Moldova\\_=28Republic\\_of=29.ht](https://v2.sherpa.ac.uk/view/repository_by_country/Moldova_=28Republic_of=29.html) [ml\)](https://v2.sherpa.ac.uk/view/repository_by_country/Moldova_=28Republic_of=29.html);
- 2. Registrul Repozitoriilor cu Acces Deschis (ROAR) [\(http://roar.eprints.org/cgi/roar\\_search/](http://roar.eprints.org/cgi/roar_search/advanced?location_country=md&software=&type=&order=-recordcount%2F-date));
- 3. Webometrics Rank [\(https://repositories.webometrics.info/en/transparent\)](https://repositories.webometrics.info/en/transparent). Deasemenea, Repozitoriul Instituţional al USMF "Nicolae Testemiţanu" a fost integrat pe platforma PRIMO [\(http://primo.libuniv.md/\)](http://primo.libuniv.md/);

În anul 2021, Repozitoriul Instituțional al Universității de Stat de Medicină și Farmacie "Nicolae Testemițanu" din Republica Moldova a urcat 556 de poziții în clasamentul repozitoriilor instituționale prezente on-line la nivel global și se menține pe poziția a doua la nivel național. Conform raportului făcut public de Ranking Web of Repositories (Webometrics [https://repositories.webometrics.info/en/institutional\)](https://repositories.webometrics.info/en/institutional) în luna mai 2021, RI se poziționează pe locul 498 și deține 8 750 de înregistrări indexate în Google Scholar.

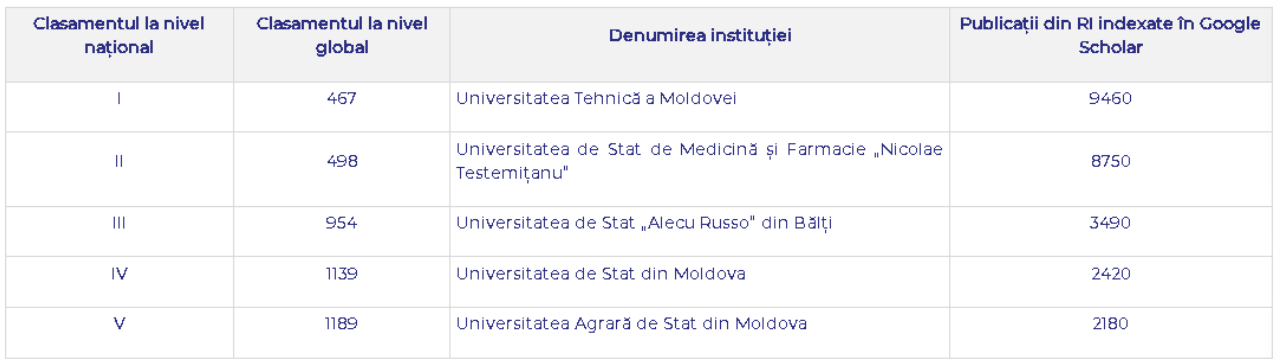

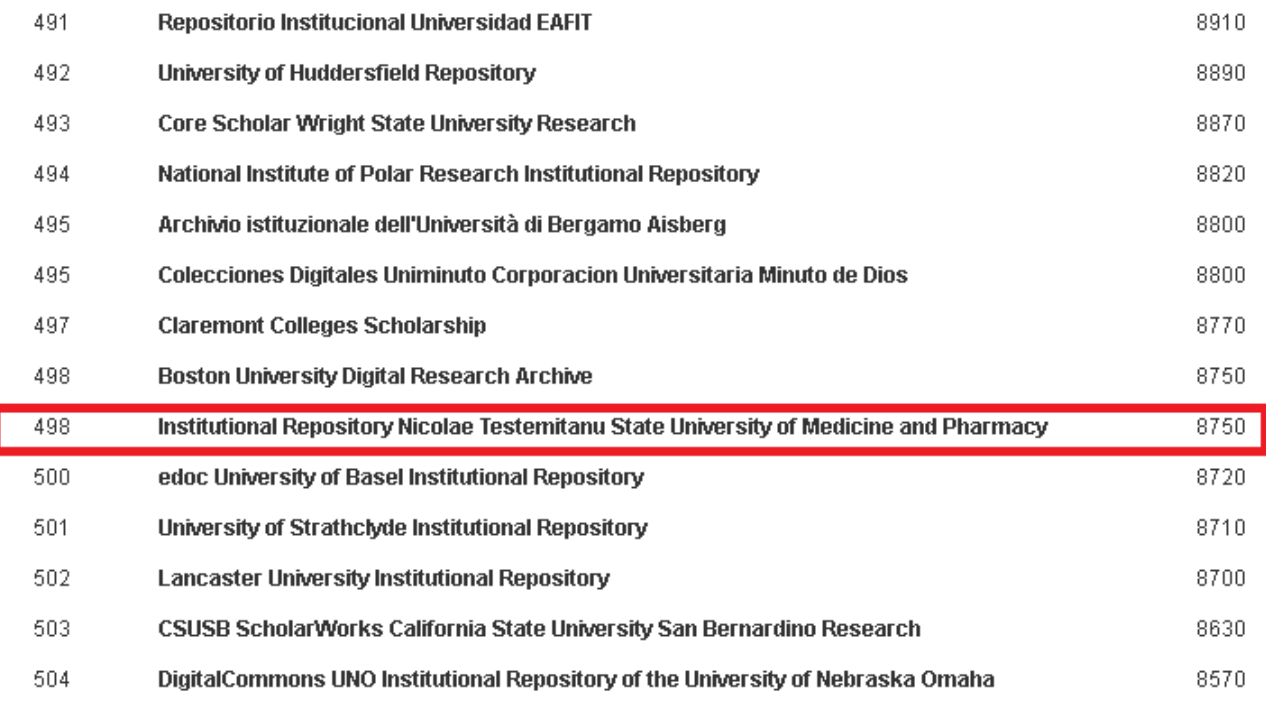

## *Sursa:<https://repositories.webometrics.info/en/institutional>*

În vederea reglementării procesului de organizare și funcţionare a Repozitoriului Instituţional, a fost elaborat un set de documente:

1. Politica Universității de Stat de Medicină și Farmacie "Nicolae Testemițanu" din Republica Moldova privind Accesul Deschis la informație / Open Access Policy of Nicolae Testemitanu State University of Medicine and Pharmacy of the Republic of Moldova ([https://library.usmf.md/sites/default/files/inline-](https://library.usmf.md/sites/default/files/inline-files/Politica%20institutionala%20AD%20%281%29_0.pdf)

[files/Politica%20institutionala%20AD%20%281%29\\_0.pdf](https://library.usmf.md/sites/default/files/inline-files/Politica%20institutionala%20AD%20%281%29_0.pdf) / [https://library.usmf.md/sites/default/files/inline-files/Open%20Access%20Policy\\_2.pdf](https://library.usmf.md/sites/default/files/inline-files/Open%20Access%20Policy_2.pdf)). Politica instituţională a fost înregistrată în Registrul Internaţional al Mandatelor şi Politicilor privind Repozitoriile cu Acces Deschis (ROARMAP) (<http://roarmap.eprints.org/1054/>).

2. Regulamentul de organizare şi funcţionare a Repozitoriului Universității de Stat de Medicină și Farmacie "Nicolae Testemițanu" din Republica Moldova ([https://library.usmf.md/sites/default/files/inline](https://library.usmf.md/sites/default/files/inline-files/Regulamentul%20Repozitoriului%20Institutional_1.pdf)[files/Regulamentul%20Repozitoriului%20Institutional\\_1.pdf](https://library.usmf.md/sites/default/files/inline-files/Regulamentul%20Repozitoriului%20Institutional_1.pdf)).

3. Declaraţia privind arhivarea publicaţiilor în Repozitoriul Instituţional al USMF "Nicolae

Testemiţanu" ([https://library.usmf.md/sites/default/files/inline](https://library.usmf.md/sites/default/files/inline-files/Acord%20declaratie_2.pdf)[files/Acord%20declaratie\\_2.pdf](https://library.usmf.md/sites/default/files/inline-files/Acord%20declaratie_2.pdf)).

4. Ghidul de arhivare a publicațiilor în Repozitoriul Instituţional ([https://library.usmf.md/sites/default/files/inline](https://library.usmf.md/sites/default/files/inline-files/ghid_de_arhivare_a_documentelor_in_RI%20%281%29.pdf)files/ghid de arhivare a documentelor in RI%20%281%29.pdf), elaborat în scopul facilitării arhivării publicațiilor în repozitoriu, atât pentru bibliotecari, cât și pentru autori. Acesta reflectă procesul tehnologic de creare şi actualizare a metadatelor documentelor, determină nivelul minim de metadate, explică pas cu pas cum se completează fiecare câmp de descriere.

Un succes în vederea dezvoltării continue a Repozitoriului Instituţional îl reprezintă Proiectul MINERVA, Consolidarea managementului cercetării și a capacităților Open Science a Instituțiilor de învățământ superior din Moldova și Armenia, implementat cu suportul UE prin intermediul programului Erasmus+. În cadrul proiectului MINERVA, Biblioteca Ştiinţifică Medicală a USMF "Nicolae Testemiţanu" din RM a beneficiat de echipament tehnic (2 servere – Dell PowerEdge R440, 2 UPS-uri – APC Smart UPS SRT 5000 VA RM 230 V, 1 book scanner – BF5 – V3 - KIOSK) în valoare de 766 136.50 lei. Implementarea echipamentului a contribuit la modernizarea infrastructurii informaţionale a Bibliotecii Ştiinţifice Medicale, la dezvoltarea sustenabilă a RI şi implementarea CRIS DSpace.

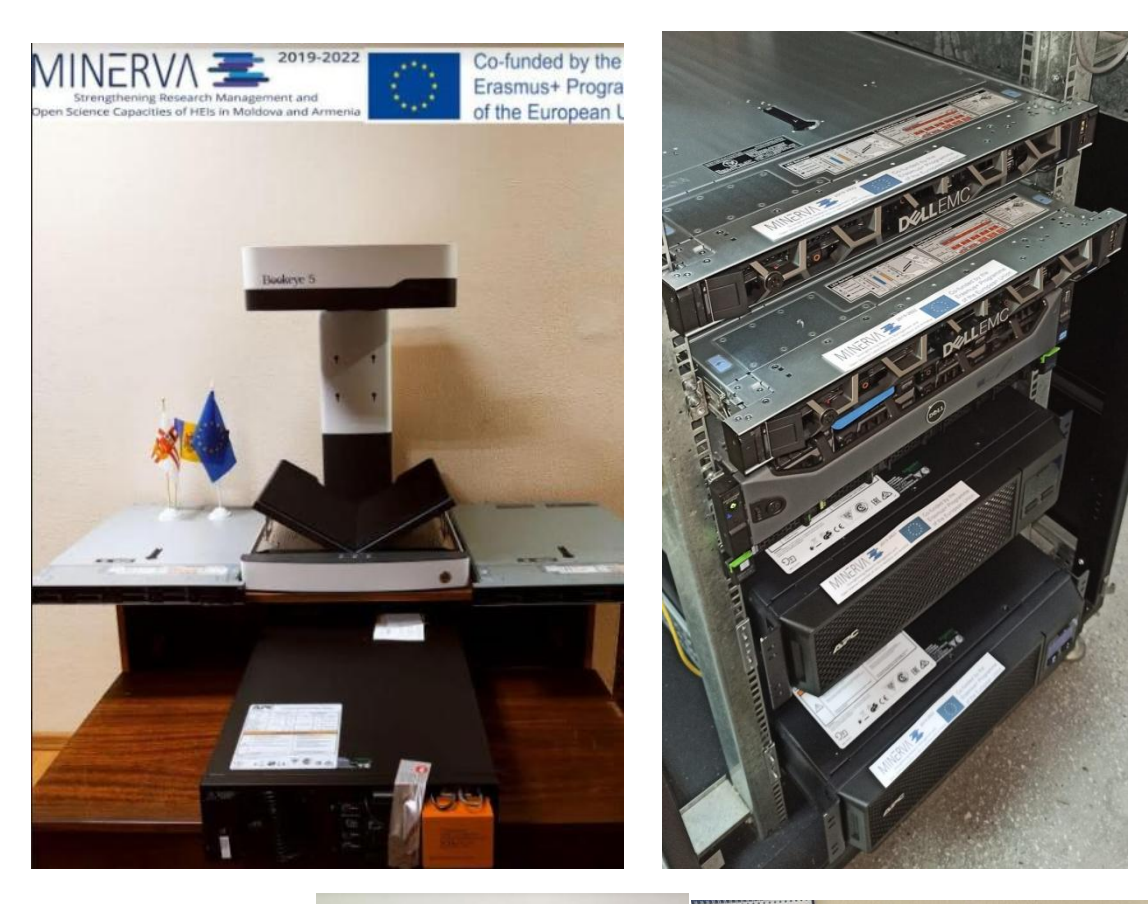

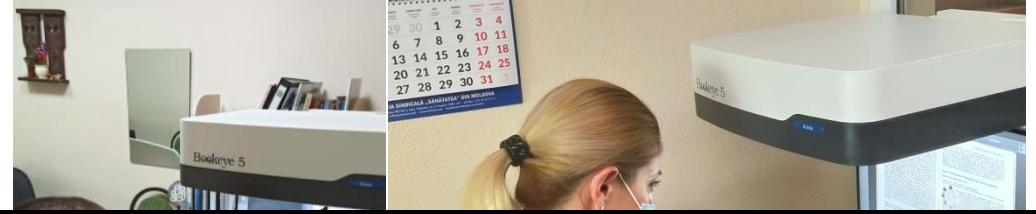

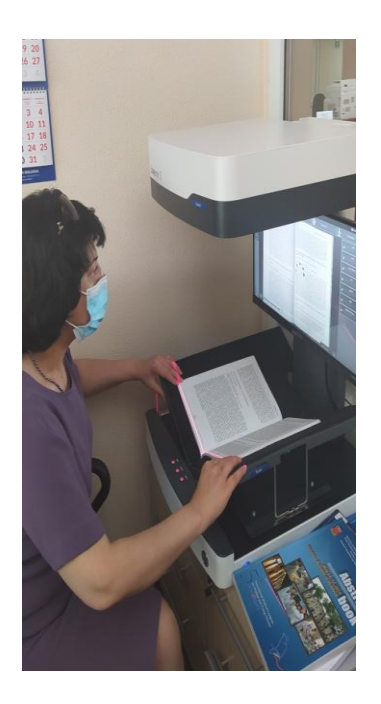

## **2.** *AVANTAJELE ARHIVĂRII DOCUMENTELOR ÎN REPOZITORIUL INSTITUȚIONAL*

- extinderea accesului la cercetarea ştiinţifică universitară;

- sporirea competitivităţii, vizibilităţii şi impactului rezultatelor cercetărilor ştiinţifice la nivel naţional şi internaţional;

- creşterea transparenţei şi eficientizarea comunicării ştiinţifice;

- majorarea numărului de citări a publicaţiilor;

- sporirea imaginii personale şi instituţionale;

- crearea unui sistem accesibil şi sigur de evidenţă şi de control al publicaţiilor în funcţie de diverse criterii.

## *3. STRUCTURA REPOZITORIULUI INSTITUȚIONAL*

Repozitoriul este organizat ierarhic și este constituit din comunități, subcomunități, colecții și subcolecţii.

## **3.1. Comunităţi**

Nivelul superior îl reprezintă comunitățile, organizate în funcție de structura universității. Astfel, comunităţile sunt reprezentate de:

1. COLECȚIA INSTITUȚIONALĂ

2. FACULTATEA DE MEDICINĂ nr.1 / FACULTY OF MEDICINE nr.1

3. FACULTATEA DE MEDICINĂ nr.2 / FACULTY OF MEDICINE nr.2

4. FACULTATEA DE STOMATOLOGIE / FACULTY OF DENTISTRY

5. FACULTATEA DE FARMACIE / FACULTY OF PHARMACY

6. FACULTATEA DE REZIDENȚIAT / FACULTY OF RESIDENCY

7. SCOALA DE MANAGEMENT ÎN SĂNĂTATE PUBLICĂ / SCHOOL OF PUBLIC HEALTH MANAGEMENT

8. SCOALA DOCTORALĂ ÎN DOMENIUL STIINȚE MEDICALE / DOCTORAL SCHOOL IN MEDICAL SCIENCE

BIBLIOTECA ȘTIINȚIFICĂ MEDICALĂ a IP USMF "NICOLAE TESTEMIȚANU"

PROTOCOALE CLINICE / GUIDELINES

REVISTE MEDICALE NEINSTITUȚIONALE

Sub-comunităţile sunt organizate în cadrul comunităţilor.

#### *3.2. Colecţii*

Colecțiile sunt organizate în funcție de genurile de documente:

- 1. articole științifice (din reviste, culegeri tematice, materiale ale conferințelor științifice);
- 2. publicații didactice (manuale, prelegeri, cursuri universitare, instrucțiuni metodice etc.);
- 3. monografii;
- 4. brevete, invenţii;
- 5. teze de doctorat;
- 6. teze de licenţă;
- 7. teze de master;
- 8. rapoarte stiințifice;
- 9. materiale multimedia.

O colecţie poate aparţine unei singure comunităţi sau mai multor comunităţi.

*4. ALGORITMUL DE ARHIVARE A PUBLICAŢIILOR ÎN REPOZITORIUL INSTITUŢIONAL USMF "NICOLAE TESTEMIŢANU"* presupune următoarele:

1. deținătorii exlusivi ai dreptului de autor, urmează să completeze Declarația privind plasarea publicațiilor în acces deschis (pentru fiecare articol în parte, semnată de toți autorii). Formularul se găseşte pe site-ul Bibliotecii;

2. deţinătorii exlusivi ai dreptului de autor vor prezenta Declaraţia (iile) completată (e), varianta electronica a publicaţiilor şi Lista lucrărilor care urmează a fi publicate în RI administratorului RI, pentru verificare şi plasare în Repozitoriul Instituţional;

3. în caz că nu dispun de varianta electronică, se prezintă xerocopiile calitative ale acestora.

- 4. se acceptă pentru arhivare doar publicaţiile din ultimii 5 ani.
- 5. autorului îi va fi eliberat certificatul care confirmă arhivarea publicațiilor în RI.

## *5. SEMNAREA DECLARAŢIEI*

În cazul în care autorul doreşte să beneficieze de susţinerea bibliotecarului în vederea arhivării publicaţiilor sale, va realiza următoarele acţiuni:

- 1. adresarea către administratorul RI;
- 2. completarea datelor bibliografice în scopul identificării documentului (titlul, autor, anul şi locul publicării);
- 3. specificarea optiunilor privind modalitatea de acces la document;
- 4. informarea cu privire la politica institutională și regulamentul de organizare și funcționare a repozitoriului instituţional;
- 5. semnarea de către autor (i) a declaraţiei de distribuire în acces deschis a documentelor.

#### **Declaratie**

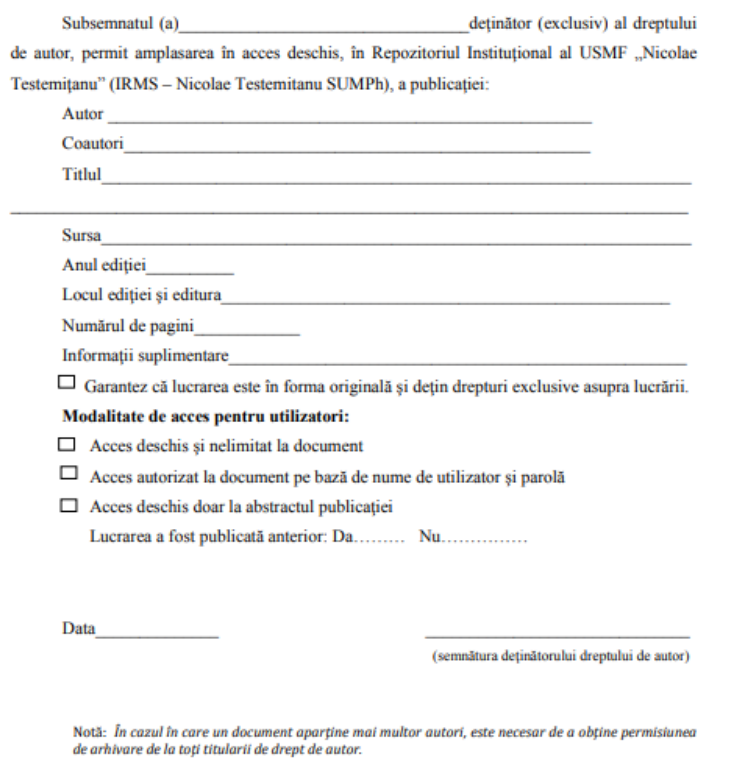

!!! Responsabilitatea pentru conținutul publicației îi revine în totalitate autorului.

https://library.usmf.md/sites/default/files/inline-files/Acord%20declaratie\_2.pdf

#### *6. AUTENTIFICARE*

Pentru a vă autentifica în repozitoriu este necesar să accesați site-ul <http://repository.usmf.md/>, secțiunea login to DSpace [http://repository.usmf.md/password](http://repository.usmf.md/password-login)[login.](http://repository.usmf.md/password-login)

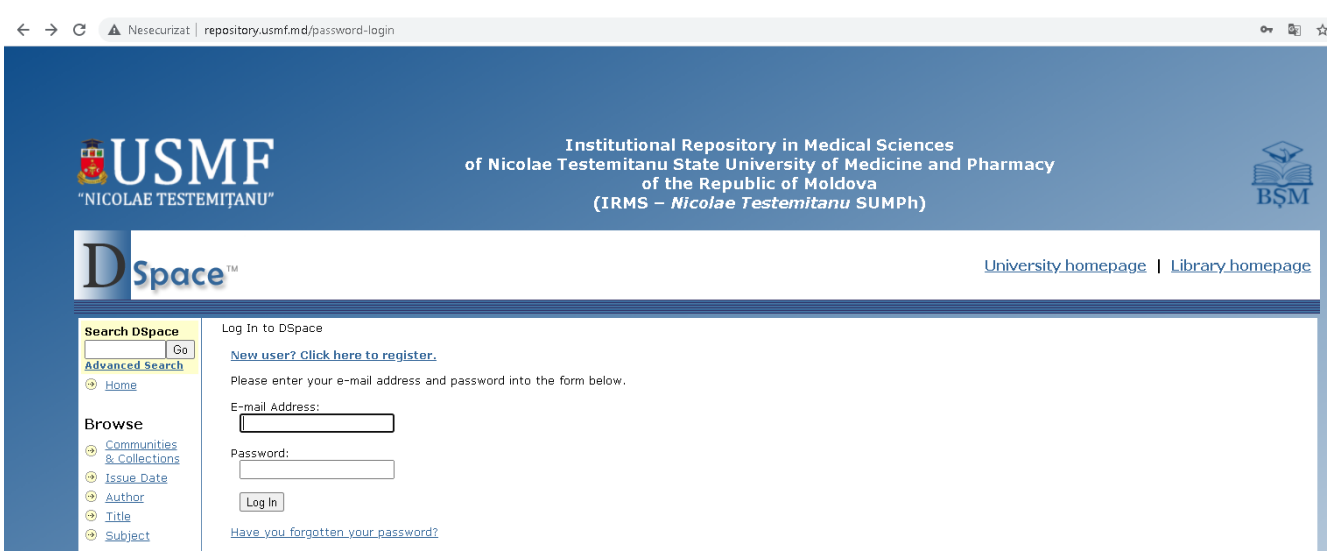

#### **6.1. Crearea contului**

După ce ați completat formularul, așteptați autorizarea de la administratorul repozitoriului veți primi un mesaj pe adresa de e-mail introdusă la înregistrare. Pentru a activa contul trebuie să confirmaţi adresa de e-mail accesând link-ul primit.

Dupa ce aţi activat contul Vă puteţi loga cu adresa de e-mail şi parola deţinută.

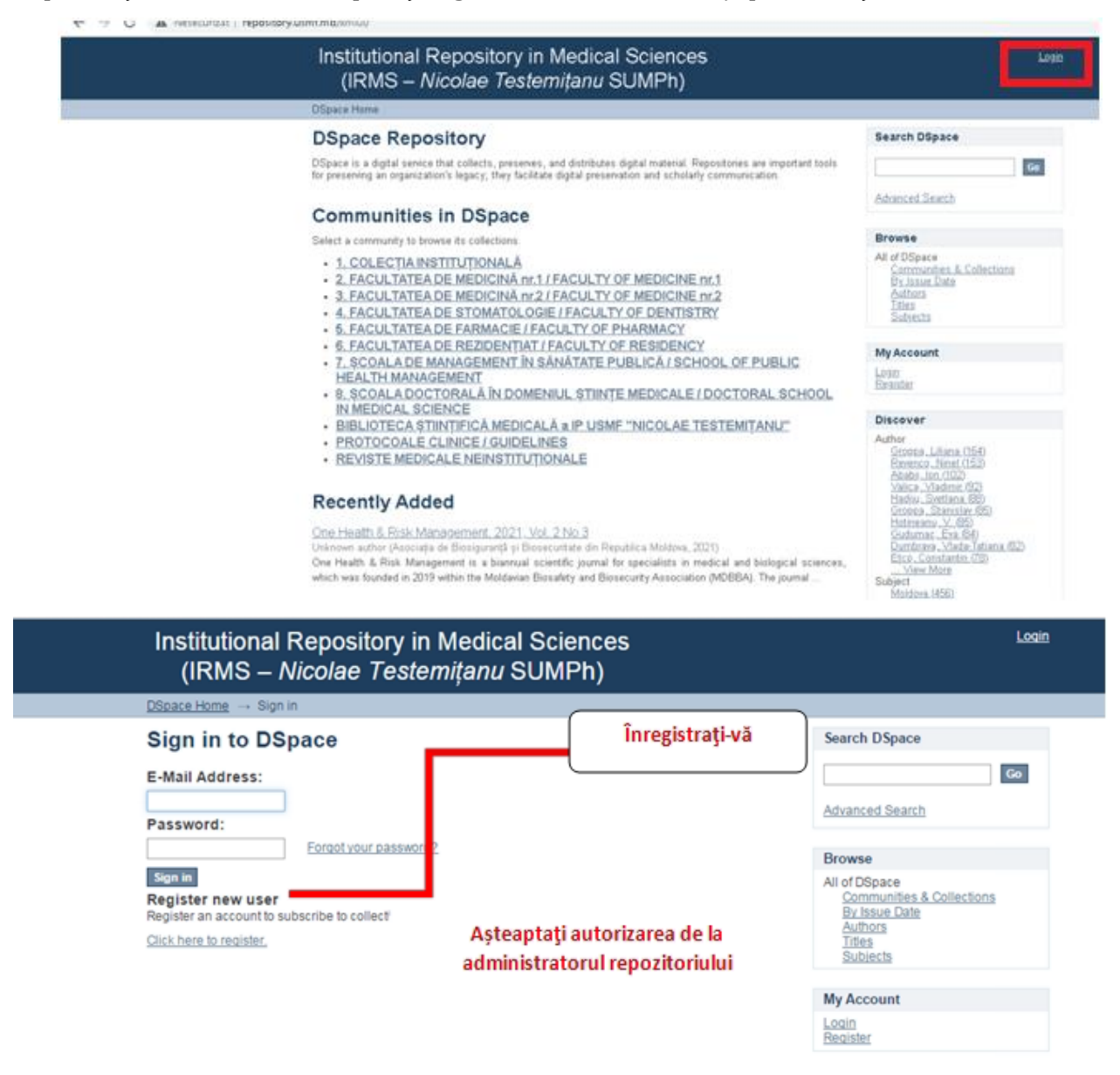

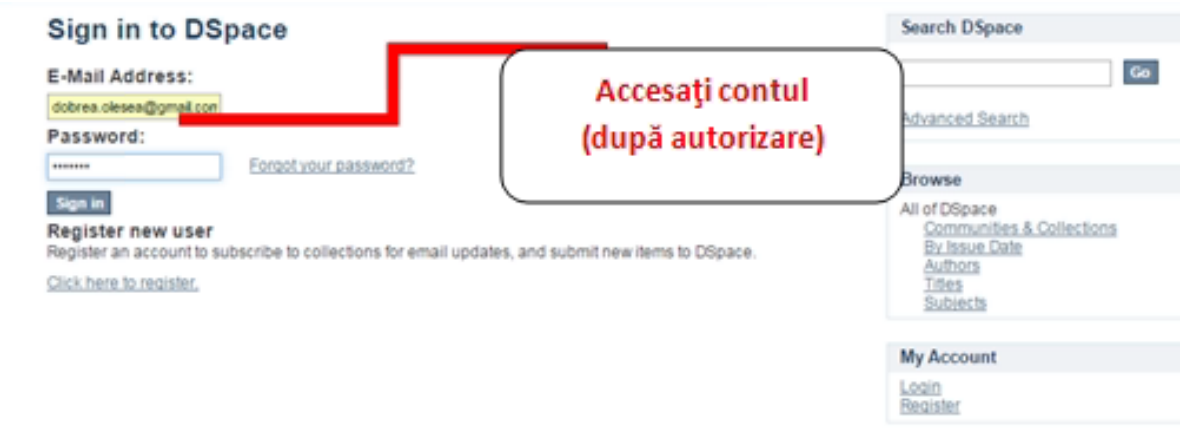

Dacă sunteți unul din utilizatorii autorizați ai repozitoriului, administrați o colecție sau metadata, veţi avea o pagină personală, prin care, în funcţie de permisiunile dvs. de utilizator, veți avea posibilitatea:

- de a vizualiza lista depunerilor în curs de execuţie;
- de a relua lucrul de unde aţi rămas, de a elimina sau anula înregistrarea din colecţie;
- de a vizualiza depunerile care sunt în curs de aprobare;

## 6.2. Editarea profilului

Pagina de profil vă permite să modificaţi informaţiile personale doar în cazul în care sunteţi autentificat.

## 6.3. Abonarea la serviciul Alerte prin e-mail

Utilizatorii se pot abona la serviciul alerte pentru a primi zilnic prin e-mail informaţii cu privire la înregistrările noi adăugate în colecții. În funcție de preferințele și interesele sale utilizatorii se pot abona la una sau la mai multe colecții. Pentru abonarea la acest serviciu este necesar să:

- completaţi formularul de înregistrare;
- navigaţi în colecţiile pentru care doriţi să primiţi alerte prin e-mail şi apăsaţi butonul "abonare" ( se repetă şi pentru alte colecţii).

## *7. ARHIVAREA*

Doar utilizatorii care au permisiunea de arhivare sunt în măsură să înregistreze metadate în repozitoriu.

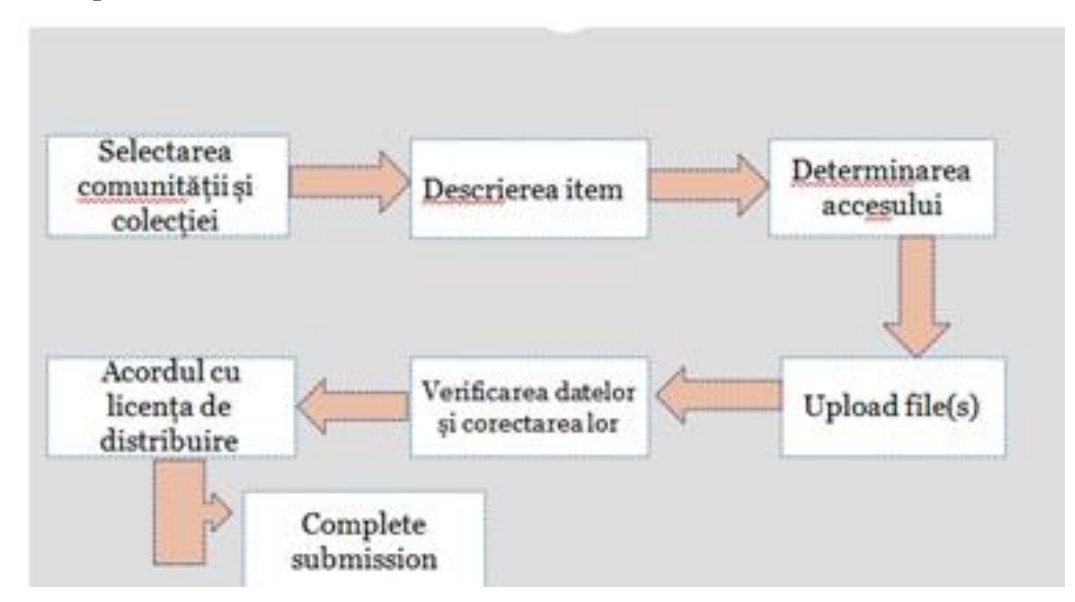

## **7.1. Etape de bază**

**Stoparea sau anularea procesului.** Dacă nu aţi reuşit să înregistraţi toate metadatele, puteţi întrerupe acest proces în orice moment prin a salva datele completate, făcând clic pe butonul "anulaţi / salvaţi", din partea de jos a paginii. Datele pe care le-aţi introdus deja vor fi stocate în profilul dvs. până când reveniţi la proces. În cazul în care întâmplător aţi ieşit din procesul de arhivare, la fel puteţi relua acţiunea din "Profilul dvs.".

Bara de meniuri

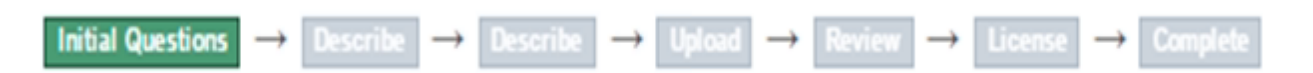

În partea de sus a paginii de arhivare veţi găsi 6 boxe, fiecare din ele reprezentând o operaţiune din cadrul procesului de arhivare.

## **6.2. Determinarea locului de depozitare a documentului**

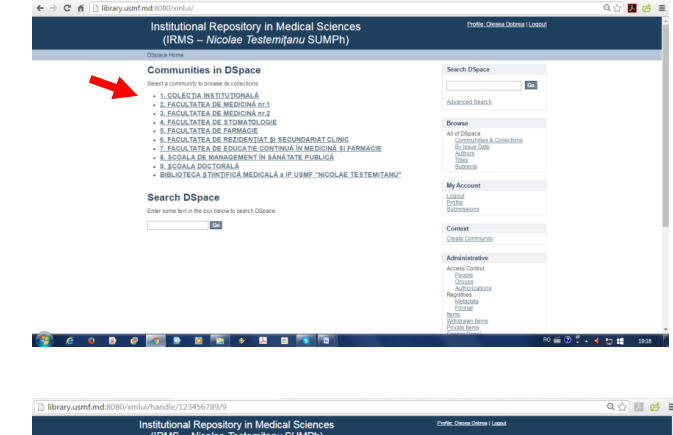

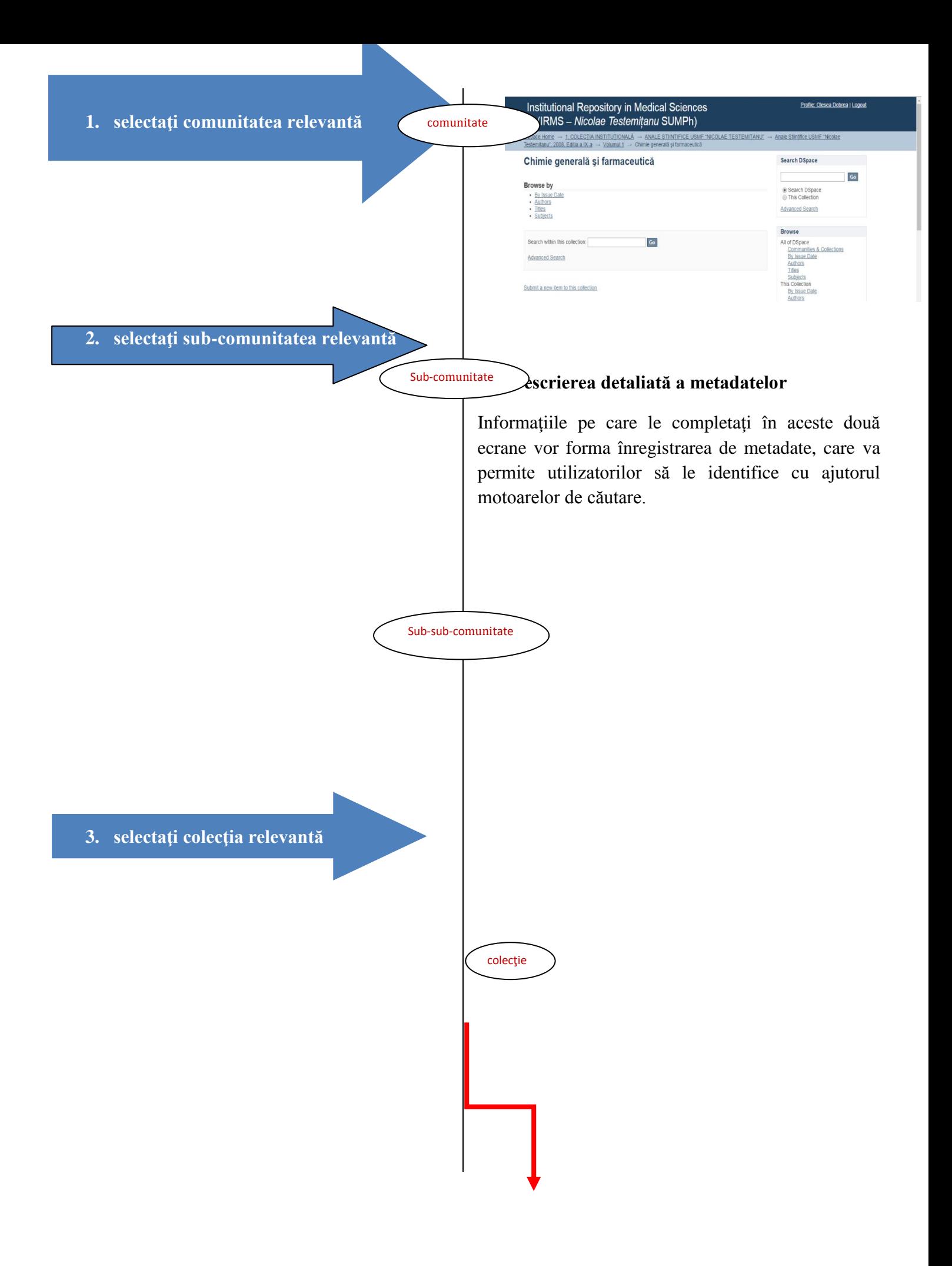

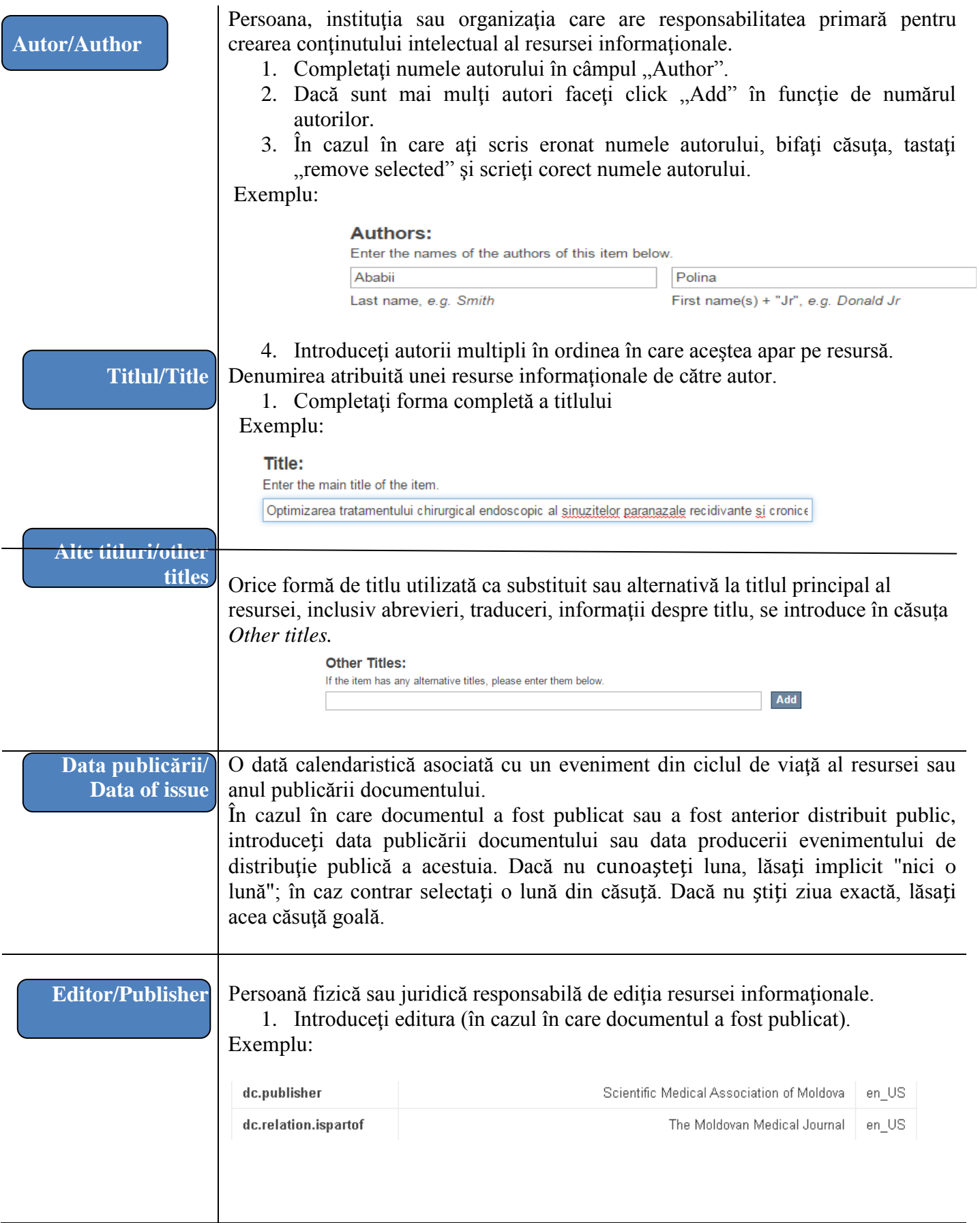

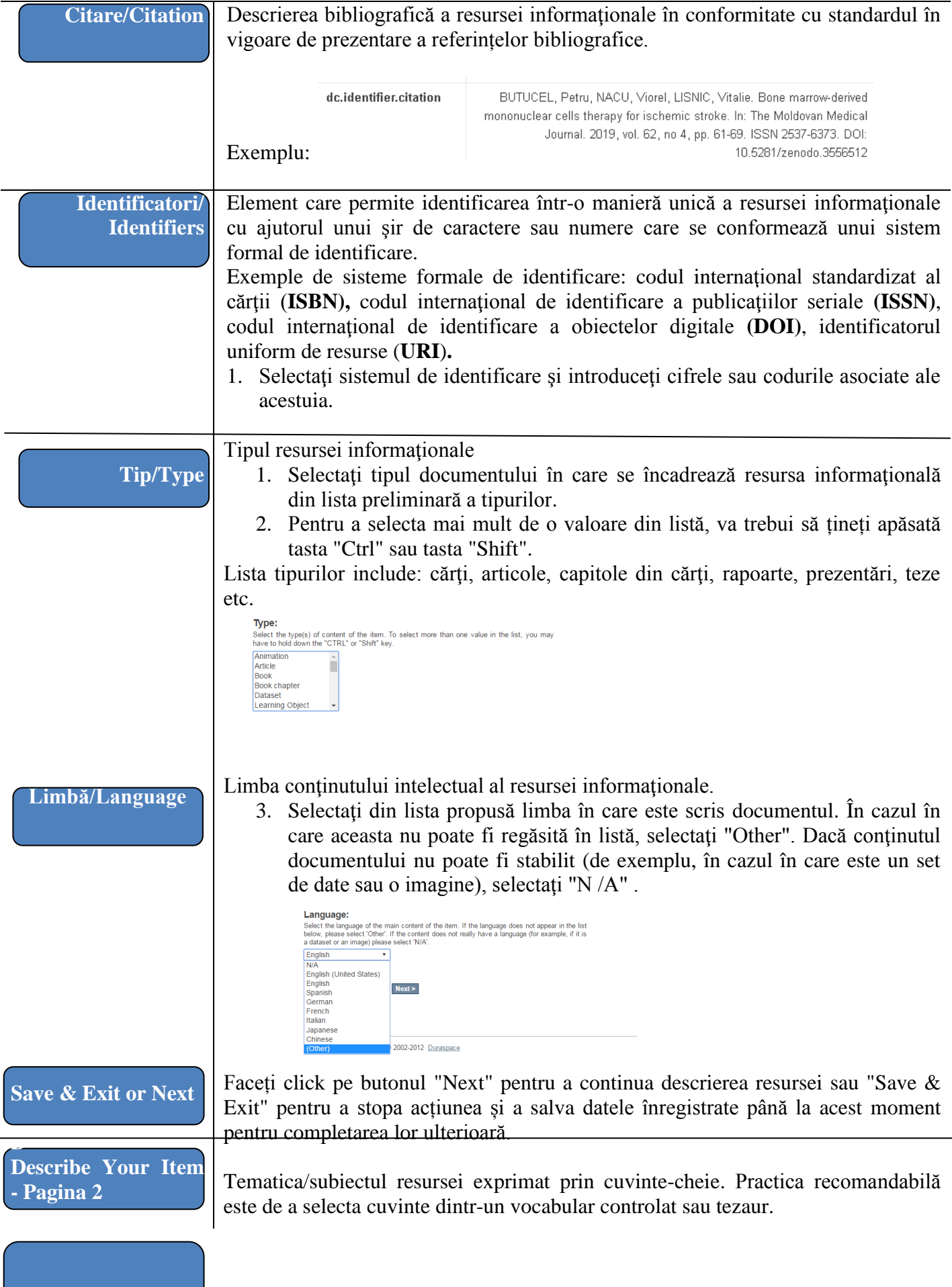

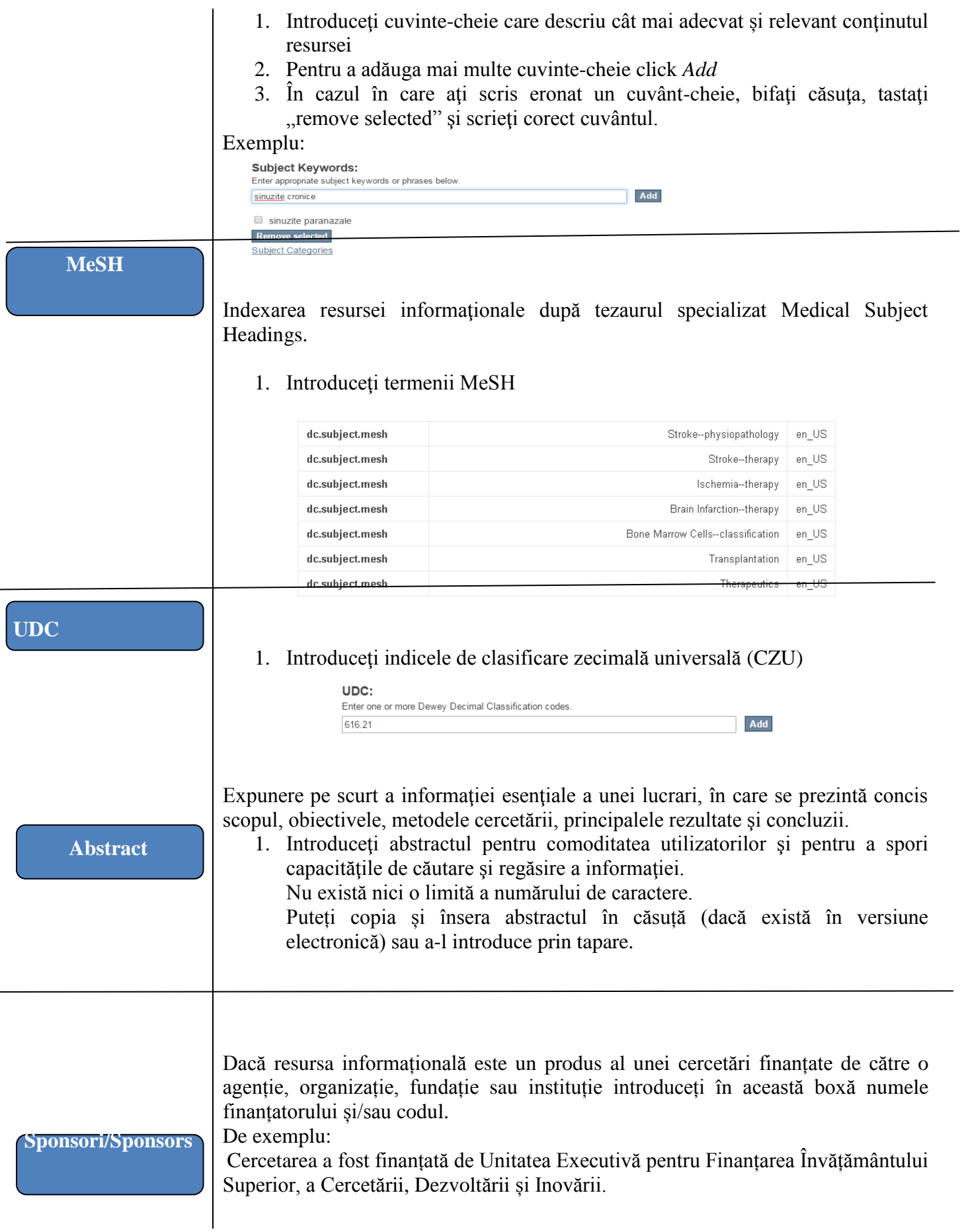

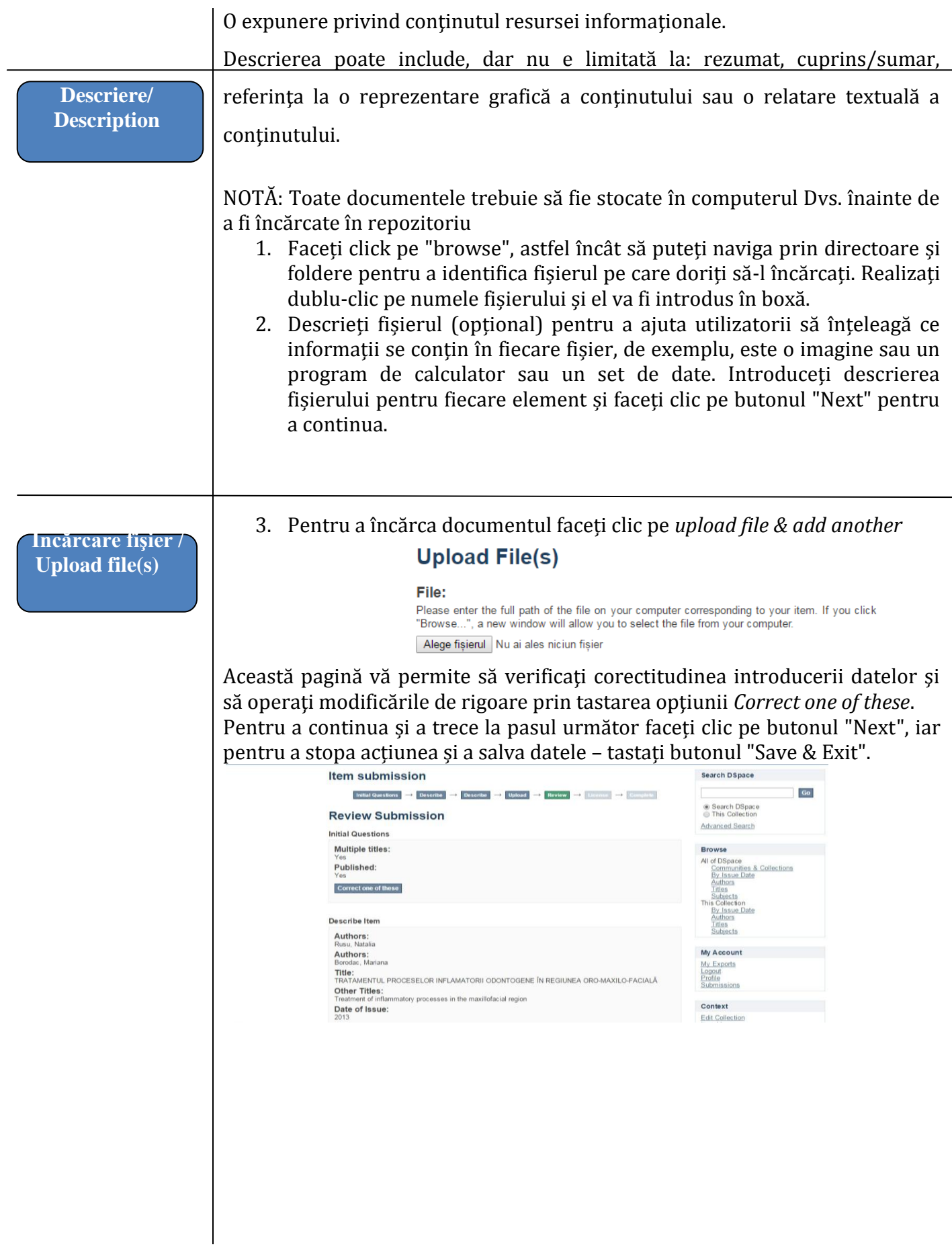

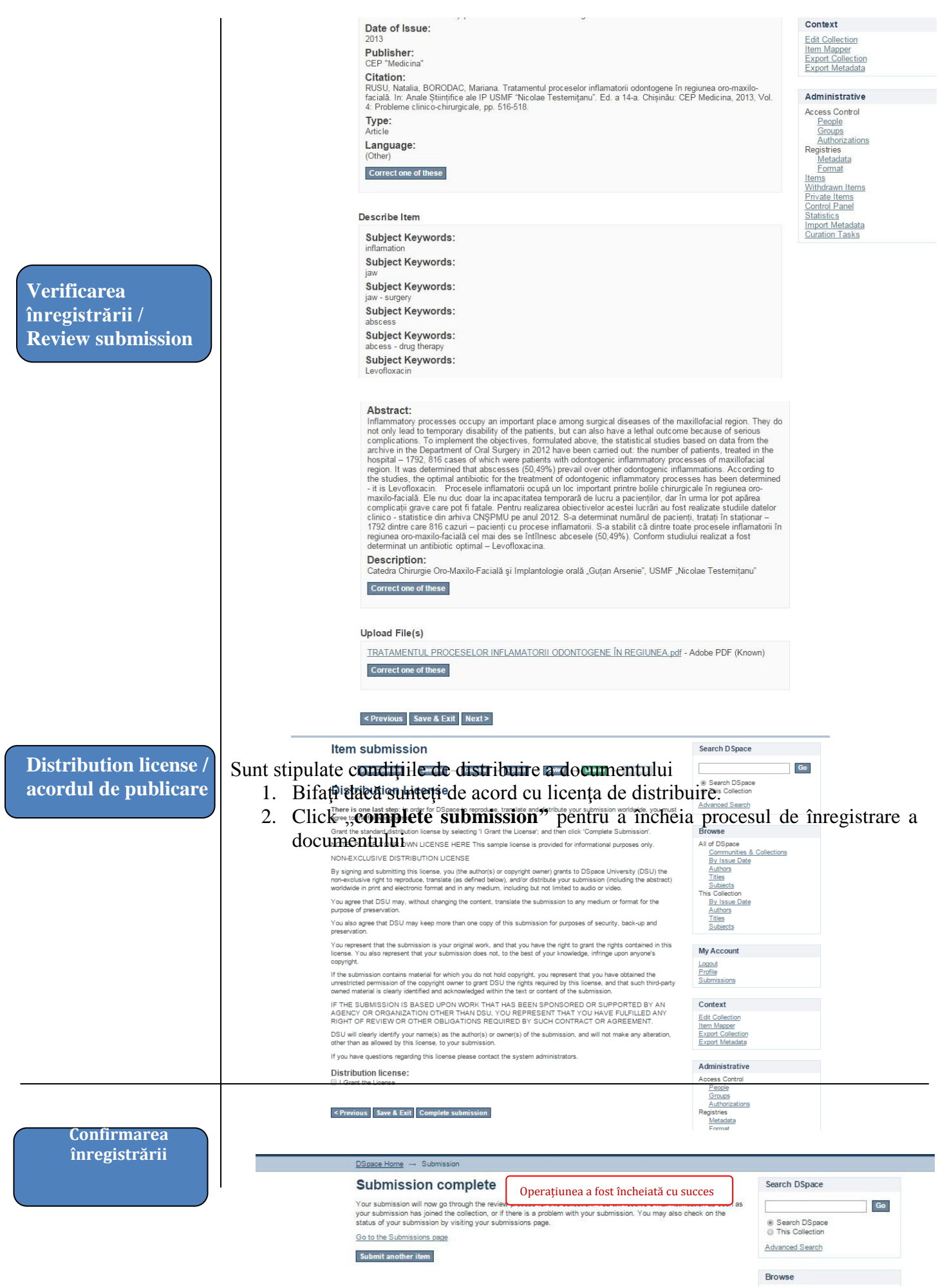

În funcţie de condiţiile de publicare (menţionate în contract) sunt operate o serie de completări (legate de restricţionarea accesului, perioada de embargo etc.) Se stabileşte tipul de acces la document. Se editează drepturile de citire/modificare/ştergere pentru persoane sau grupuri de persoane. Se verifică metadatele, licenţa şi fişierele încărcate. În final, se validează înregistrarea.

## **Validarea documentului**

- La această etapă este stabilit timpul de acces la document.
- Sunt operate o serie de modalităţi de editare / ştergere a drepturilor de citire pentru persoane sau grupuri de persoane.
- Se verifică metadatele, licenţa şi fişierele încărcate.
- În final, se validează înregistrarea.

## *8. MONITORIZAREA REPOZITORIULUI INSTITUŢIONAL*

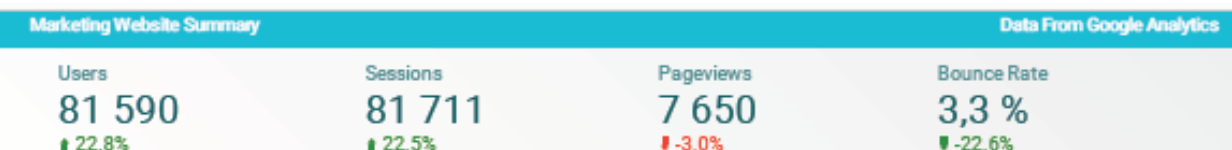

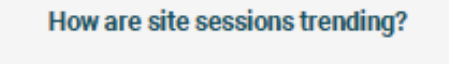

I

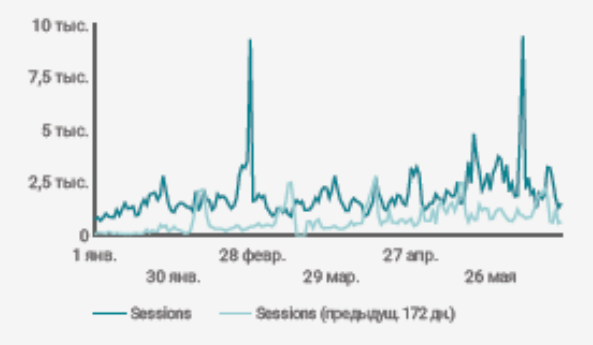

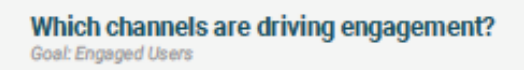

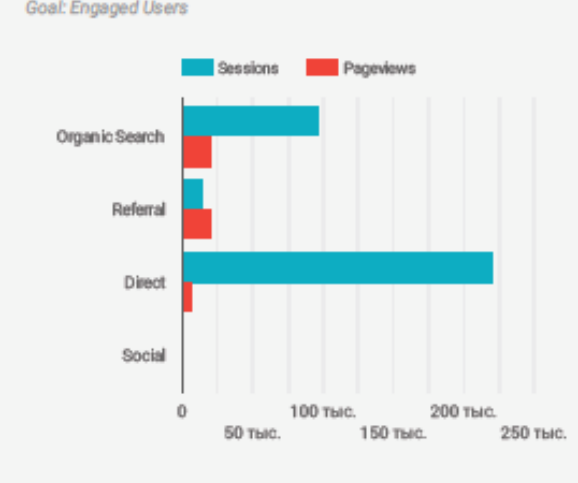

## **Engagement by Age & Gender**

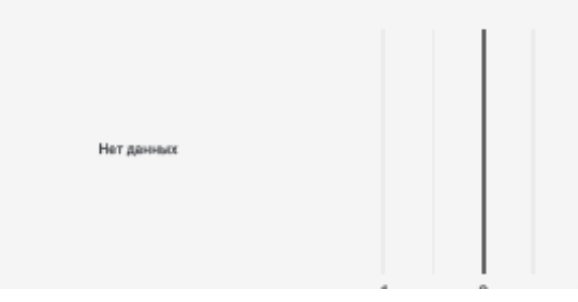

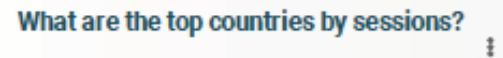

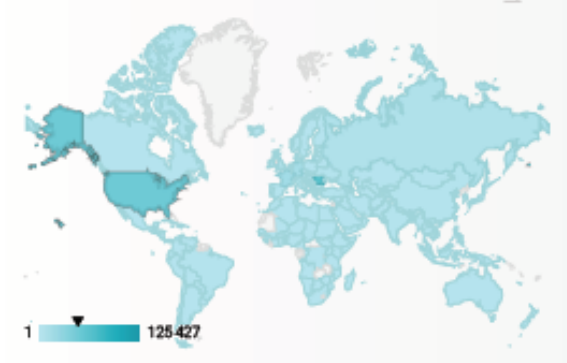

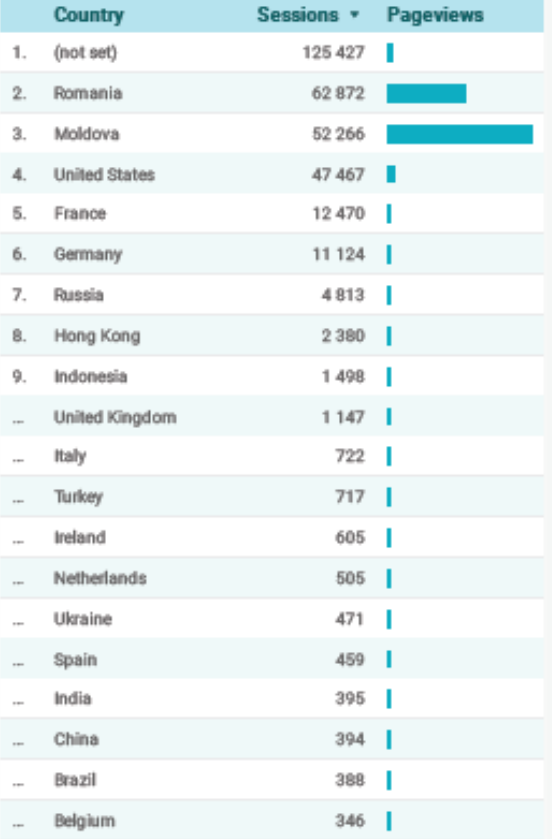

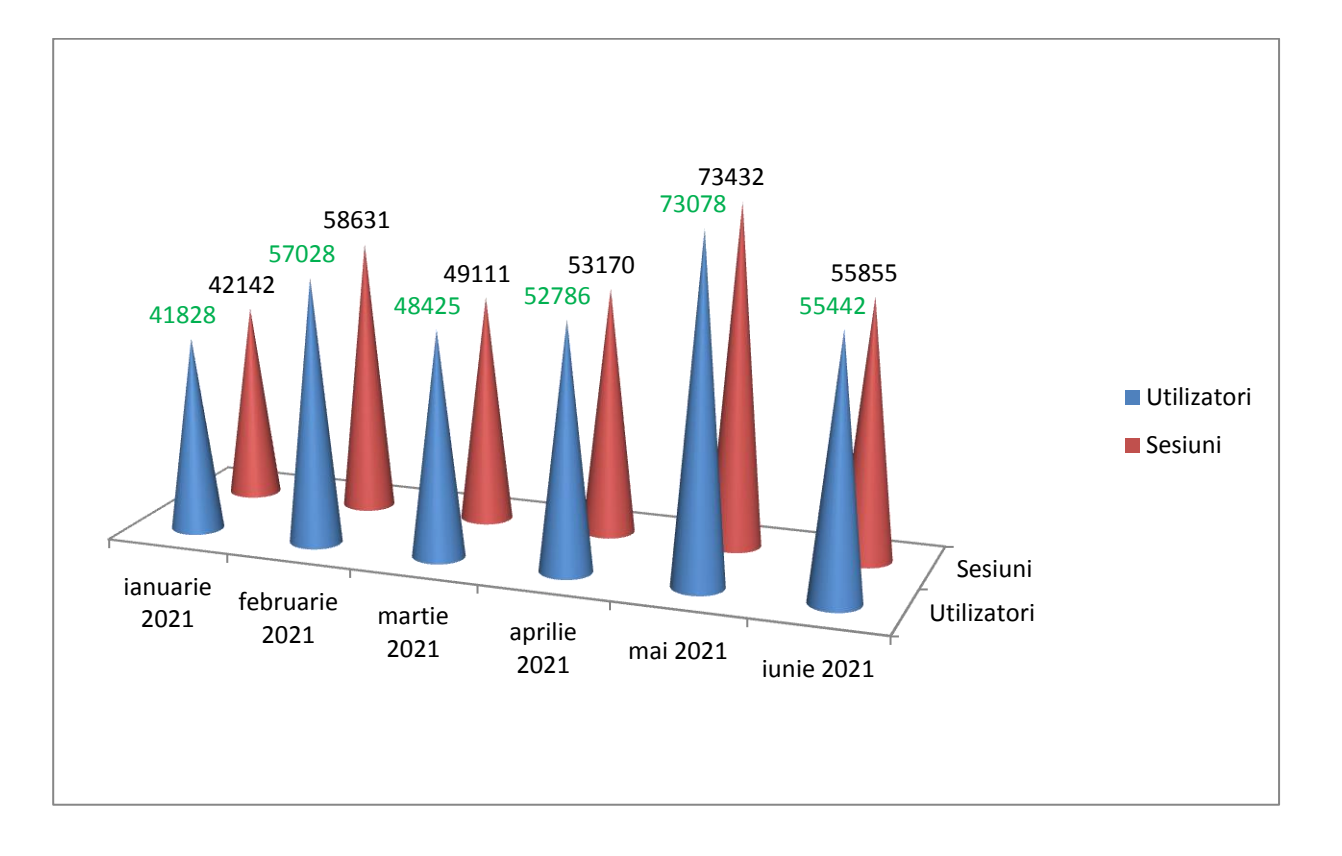

## **8.1 Tabloul comparativ pentru an.2020-2021**

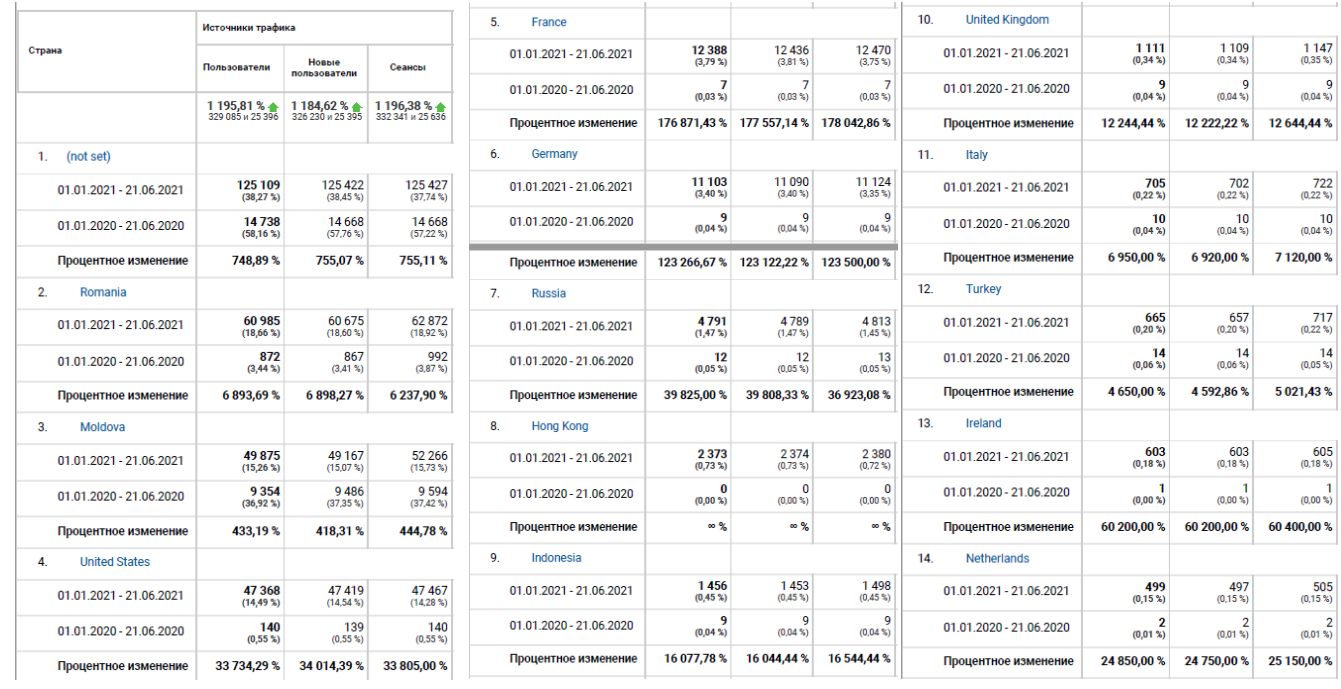

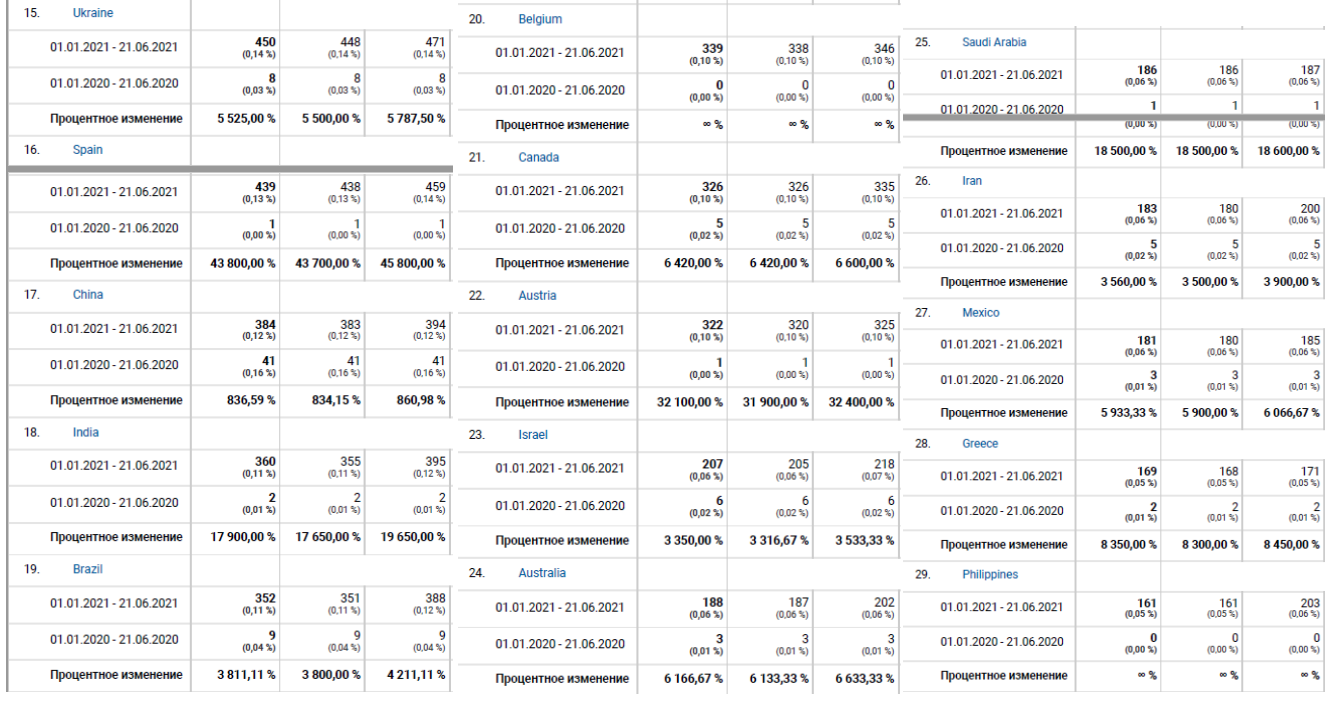

În concluzie constatăm o evoluţie considerabilă sub toate aspectele a Repozitoriului Instituțional al USMF "Nicolae Testemițanu". Un rol important în acest sens îi revine Proiectului MINERVA, Consolidarea managementului cercetării și a capacităților Open Science a Instituțiilor de învățământ superior din Moldova și Armenia, implementat cu suportul UE prin intermediul programului Erasmus+, ceea ce va contribui la dezvoltarea sustenabilă a Repozitoriului Instituţional al USMF "Nicolae Testemițanu" din RM http://repository.usmf.md/.